## **Edit your virtual database settings**

The Edit Virtual Database Options wizard lets you change the configuration of a virtual database. With this wizard, you can:

- [Change the data set by specifying different backup files](https://wiki.idera.com/display/SQLvdb/Choose+different+backup+files)
- [Choose a different date and time](https://wiki.idera.com/display/SQLvdb/Choose+a+different+point+in+time)
- [Rename the virtual database or edit the description](https://wiki.idera.com/display/SQLvdb/Change+your+display+settings)

You should edit your virtual database configuration when:

- You need to query or recover object data from a different time period
- You want to change how the virtual database is displayed in the SQL VDB Console and other third-party applications

However, you may want to consider creating a new virtual database to use along side the existing virtual database. This strategy can be useful when:

- You want to query data from the same database at two different time periods
- You need to track changes over time, such as daily values of sensitive data
- You want to copy or move objects, such as a table, from one database to another

For more information about tasks you can perform on a virtual database, see [Tips and tricks](https://wiki.idera.com/pages/viewpage.action?pageId=5301502607).

[Need more help? Search the Idera Customer Support Portal](http://www.idera.com/support/ServiceFrame.aspx)

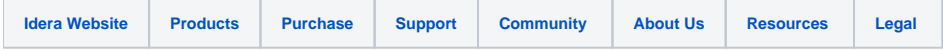